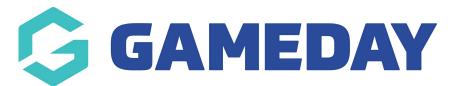

## How do I select players for a Match (Desktop)?

Last Modified on 17/11/2023 12:42 pm AEDT

Using GameDay Passport's Match Results feature, competition administrators are able to select players for a match from their list of available members.

The **Pre-Game** feature in the Match Results interface allows you to select players for a particular match, who can then be added to team sheets for that match, checked in to mark attendance and have statistics recorded against their account.

To access the Pre-Game feature:

1. From your Passport dashboard, click **Competitions** > **MATCH RESULTS** 

| Ģ     | GAMEI                            | DAY        | G     |  |  |  |  |  |  |
|-------|----------------------------------|------------|-------|--|--|--|--|--|--|
|       | eDay Passp<br>ciation            | ort Traini | ng    |  |  |  |  |  |  |
|       | Dashboard                        |            |       |  |  |  |  |  |  |
| 288   | Members                          |            | •     |  |  |  |  |  |  |
| ð     | Competitio                       | ns         |       |  |  |  |  |  |  |
|       | List Compe                       | titions    |       |  |  |  |  |  |  |
|       | Match Resu                       | ılts       |       |  |  |  |  |  |  |
|       | Publish to V                     | Veb        |       |  |  |  |  |  |  |
|       | Awards                           |            |       |  |  |  |  |  |  |
|       | Clash Reso                       | lution     |       |  |  |  |  |  |  |
|       | Competitio<br>Exception I        |            |       |  |  |  |  |  |  |
|       | Hide Competition<br>Rounds/Dates |            |       |  |  |  |  |  |  |
|       | Ladder Adjustments               |            |       |  |  |  |  |  |  |
|       | Fixture Grid                     | ł          |       |  |  |  |  |  |  |
|       | Madia Dana                       |            |       |  |  |  |  |  |  |
| 288   | 72                               |            | P     |  |  |  |  |  |  |
| Membe | rs Teams                         | Clubs      | Comps |  |  |  |  |  |  |

2. Next to a given match, click **PRE GAME** 

| Match Res  | ults Entry Help          |            |                           |                                              |                         |                            |               |           |                 |
|------------|--------------------------|------------|---------------------------|----------------------------------------------|-------------------------|----------------------------|---------------|-----------|-----------------|
|            |                          |            |                           |                                              | Show matches b<br>(dd/n | between: 01/04<br>nm/yyyy) | /2023 To: 01/ | 08/2024 🔻 | Apply Dates     |
| Match List |                          |            |                           |                                              |                         |                            |               | Upda      | ate Lock Status |
| Result     | Home 💠 Away Tear<br>Team | m 💠 Result | Competition               | <ul> <li>Match Date</li> <li>Time</li> </ul> | Je Lock<br>Match        | Lock<br>PreGame            | ٥             |           |                 |
|            | Bears Seniors Demons     |            | 2023 Mixed<br>Competition | 01/01/2024<br>07:00                          |                         |                            | Pre Game      | At Game   | Post Game       |
|            | Bears Seniors Giants     |            | 2023 Mixed<br>Competition | 01/01/2024<br>07:00                          |                         |                            | Pre Game      | At Game   | Post Game       |
|            | Bears Seniors Jaguars    |            | 2023 Mixed<br>Competition | 01/01/2024<br>07:00                          |                         |                            | Pre Game      | At Game   | Post Game       |

**NOTE:** If you are unable to find any matches, you can use the Date Filters or Filter Match button at the top of the page to customise the parameters through which you are searching for matches.

On the left hand side is the **Available Players** list. This is a list of all the players within your club who are registered for the season.

| Bears Seniors Demons Match Officials |       |                      |                       |                     |
|--------------------------------------|-------|----------------------|-----------------------|---------------------|
|                                      |       |                      | <b>☆</b> × <b>ē</b> × | Save Team Selection |
| Available Players                    |       | Selected Players     |                       |                     |
| Filter: Please enter X               | ti! 🗸 | Check In Player BETA |                       | Auto Select Players |
| Bailey, Colton<br>(21/02/2010)       | G     | Sort by:<br>Name     | No.                   | Positi              |
| Burt, Eric<br>(26/03/1981)           | Đ     |                      |                       |                     |
| Chase, Porter<br>(05/07/1996)        | Ð     |                      |                       |                     |
| Cox, Christian<br>(06/05/1982)       | Ð     |                      |                       |                     |
| <b>Evans, Rhona</b><br>(17/06/2001)  | Ð     |                      |                       |                     |
| Floyd, Zia<br>(10/01/1981)           | 0     |                      |                       |                     |

You can select a variety of filters here to narrow down who appears within this available players list. You can adjust this via clicking the drop down arrow next to the filter icon.

| Bears Seniors                       | Demons | Match Officials          |                          |            |
|-------------------------------------|--------|--------------------------|--------------------------|------------|
|                                     |        |                          |                          |            |
| Available Pla                       | yers   |                          |                          |            |
| Filter: Please                      | enter  | ×                        |                          | ₩ <b>~</b> |
| Bailey, Colton                      | (      | Show all Club players    |                          |            |
| (21/02/2010)                        | (      | Show Players register    | red to this team only    |            |
| <b>Burt, Eric</b><br>(26/03/1981)   | (      | ) Show Players to this a | age group                |            |
| Chase, Porter                       |        | ) Show all Financial Clu | b players for Competitio | on Season  |
| (05/07/1996)                        |        | ) Show all players unas  | signed                   |            |
| Cox, Christiar<br>(06/05/1982)      |        |                          |                          | •          |
| <b>Evans, Rhona</b><br>(17/06/2001) |        |                          |                          | 0          |
| <b>Floyd, Zia</b><br>(10/01/1981)   |        |                          |                          | •          |

You can select from:

- **Show all Club players** this will list every player within the club who is registered for the season.
- Show Players registered to this team only this will list the players that have been assigned to this team via the modify team list functionality.
- **Show Players to this age group** if your association has a particular age range set for the competition this match, only players that classify within that age range will show.
- Show all Financial Club players for Competition Season displays players that are financial within the season
- **Show all players unassigned** this will list all the players within your club that are not currently assigned to a team.

You can also use the search option to find a player.

| <b>Bears Seniors</b> | Demons | Match Officials |   |
|----------------------|--------|-----------------|---|
|                      |        |                 |   |
| Available P          | layers |                 |   |
| Filter: ash          |        | ×               |   |
| Roach, Asht          | on     |                 |   |
| (06/03/1998)         |        |                 | • |
|                      |        |                 |   |
|                      |        |                 |   |
|                      |        |                 |   |
|                      |        |                 |   |
|                      |        |                 |   |
|                      |        |                 |   |

3. To select the player in the match, click the **ADD** icon against their names to assign them to the Selected Players list.

Your browser does not support HTML5 video.

You can also use the **Auto Select Players** option to automatically select players to add to this list rather than having to search and manually add members each time.

| Bears Seniors                 | Demons | Match Officials |       |                                  |                                                                    |
|-------------------------------|--------|-----------------|-------|----------------------------------|--------------------------------------------------------------------|
|                               |        |                 |       |                                  | 🗘 🗸 👼 🗸 Save Team Selection                                        |
| Available Pla                 | yers   |                 |       | Selected Players                 |                                                                    |
| Filter: Please                | enter  | ×               | ti! 🗸 | Check In Player BETA             | Auto Select Players 🗸 🗸                                            |
| Evans, Rhona<br>(17/06/2001)  |        |                 | •     | Sort by:<br>Name                 | No Auto Select     Players from previous match in same competition |
| Floyd, Zia<br>(10/01/1981)    |        |                 | •     | Bailey, Colton     12   Backs(B) | Players registered to this team                                    |
| Harrell, Donn<br>(09/05/1994) | 3      |                 | 0     | Check In Burt, Eric              |                                                                    |
| Herman, Mad<br>(03/03/2007)   | son    |                 | •     | 21 Half Backs(HB) Check In       | •                                                                  |
| Huber, Buck<br>(09/02/1987)   |        |                 | •     | Chase, Porter                    |                                                                    |
| Humphrey, Lo<br>(28/04/1998)  | 0      |                 | •     | Check In                         |                                                                    |

The **Selected Players** list shows the players that you have selected for this particular match.

Once players have been added to the Selected Players list, you can:

• Add their **Player Numbers** or **Player Positions** for the match

|                        |   | \$  | ~ | ē | ~ | Save Tea   | m Selectio | n  |
|------------------------|---|-----|---|---|---|------------|------------|----|
| Selected Players       |   |     |   |   |   |            |            |    |
| Check In Player (BETA) | Ð |     |   |   |   | Auto Selec | t Players  | ~  |
| Sort by:               |   |     |   |   |   |            |            |    |
| Name                   |   | No. |   |   |   |            | Positi     | on |
| Bailey, Colton         |   |     |   |   |   |            |            |    |
| 12 Backs (B)           |   |     |   |   | • | ·          | G          |    |
| Check In               |   |     |   |   |   |            |            |    |
| Burt, Eric             |   |     |   |   |   |            |            |    |
| 21 Half Backs (HB)     |   |     |   |   | • | ·          | •          |    |
| Check In               |   |     |   |   |   |            |            |    |
| Chase, Porter          |   |     |   |   |   |            |            |    |
| 24 Backs (B)           |   |     |   |   | • | ~          | e          |    |
| Check In               |   |     |   |   |   |            |            |    |

• Check the player in using the Check In Player option, or manually using the Check In checkbox

|                                                | <b>\$</b> ~ | Save   | Team Selection    |
|------------------------------------------------|-------------|--------|-------------------|
| Selected Players                               |             |        |                   |
| Check in Player BETA                           |             | Auto S | elect Players 🛛 🗸 |
| Sort by:<br>Name                               | No.         |        | Position          |
| Bailey, Colton     12   Backs (B)     Check In |             | ¥      | •                 |
| Burt, Eric<br>21 Half Backs (HB)<br>Check In   |             | T      | •                 |
| Chase, Porter     24   Backs (B)     Check In  |             | •      | •                 |

Once you're happy with the team selection, click **SAVE TEAM SELECTION**.

|                                                | \$  | ~ | • • | Save Team Selection   |
|------------------------------------------------|-----|---|-----|-----------------------|
| Selected Players                               |     |   |     |                       |
| Check In Player BETA                           |     |   |     | Auto Select Players 🗸 |
| Sort by:<br>Name                               | No. |   |     | Position              |
| Bailey, Colton     12   Backs (B)     Check In |     |   |     | • •                   |
| Burt, Eric<br>21 Half Backs (HB)<br>Check In   |     |   |     | •                     |
| Chase, Porter     24   Backs (B)     Check In  |     |   |     | •                     |